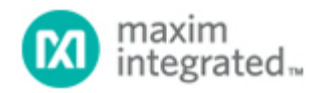

[Maxim](http://www.maximintegrated.com/) > [Design Support](http://www.maximintegrated.com/design/) > [Technical Documents](http://www.maximintegrated.com/design/techdocs/) > [Application Notes](http://www.maximintegrated.com/design/techdocs/app-notes/index.mvp) > [Communications Circuits](http://www.maximintegrated.com/design/techdocs/app-notes/index.mvp/id/8/c/Communications%20Circuits#c8) > APP 4065 [Maxim](http://www.maximintegrated.com/) > [Design Support](http://www.maximintegrated.com/design/) > [Technical Documents](http://www.maximintegrated.com/design/techdocs/) > [Application Notes](http://www.maximintegrated.com/design/techdocs/app-notes/index.mvp) > [Temperature Sensors and Thermal Management](http://www.maximintegrated.com/design/techdocs/app-notes/index.mvp/id/24/c/Temperature%20Sensors%20and%20Thermal%20Management#c24) > APP 4065

Keywords: control loop, LDMOS, FET, bias, base station, power amplifier, RF

# **APPLICATION NOTE 4065** Implementing a MAX1385-Based Control Loop in  $C/C++$

**Jun 21, 2007**

*Abstract: Maxim's MAX1385 evaluation kit (EV kit) software includes a Windows® graphical user interface (GUI) program; however, the time cost of updating this display interferes with the control loop. This application note shows a more optimal control-loop program, using a console menu system instead of a GUI.*

When used with the MAX1385EVKIT+ demo board, the control loop achieves a regulation accuracy of  $\pm 2\%$ . This accuracy is limited by the gate driver output step size and the FET transconductance. Drain-current regulation step size is determined by the MAX1385's gate-voltage increment multiplied by the FET's effective transconductance. Because the MAX1385EVKIT uses an IRFZ44N MOSFET to close the loop for demonstration purposes, the regulation may not be the same as it would be when used with an LDMOS FET.

#### Required Hardware

- Maxim MAX1385EVKIT+
- Maxim CMAXQUSB+ (includes USB A-B cable)
- Windows 2000/XP PC with USB port
- 5VDC at 100mA power supply
- 10VDC at 1000mA power supply
- DMM for measuring drain current
- DMM for measuring drain voltage
- DMM for measuring PGAOUT amplified current-sense voltage
- Optional: oscilloscope for monitoring GATE1 voltage and PGAOUT1 drain current

#### Setup

Download and unzip the necessary [executable and source code files](http://www.maximintegrated.com/images/appnotes/4065/MAX1385_Appnote_src.zip) (ZIP, 736kB).

Assemble the hardware according to **Figure 1**.

- Plug the CMAXQUSB header P3 into the MAX1385EVKIT connector J1.
- Connect the MAX1385EVKIT's DRAIN1 and DRAIN2 pins to the current meter (-).
- Connect the current meter  $(+)$  to the power supply  $(+)$ .
- Connect the MAX1385EVKIT's SOURCE1 and SOURCE2 pins to the power supply (-).
- Connect the voltage meter (+) to the MAX1385EVKIT's DRAIN1 pin.
- Connect the voltage meter (-) to the MAX1385EVKIT's SOURCE1 pin.

Connect the MAX1385EVKIT's AVDD pin to the DVDD pin (or, optionally, connect to an external 5V DC supply).

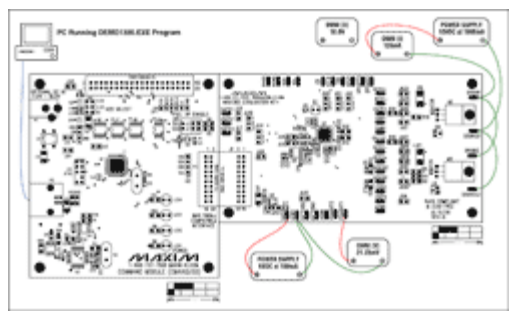

[More Detailed Image](http://www.maximintegrated.com/images/appnotes/4065/4065Fig01.pdf) (PDF, 387kB) *Figure 1. MAX1385EVKIT hardware configuration.*

## Procedure

Set the CMAXQUSB's **VDD Select** jumper to the 5V position.

Connect the CMAXQUSB to the PC's USB port. If this is the first time a CMAXQUSB has been attached to the PC, the plug-and-play wizard will appear. Guide the GUI to the installed location of the device driver, in **MAX1385\_Appnote\_src.zip\src\USB\_driver**.

Start the DEMO1385.EXE program. A console will appear on the screen. Enter the following series of commands at the console:

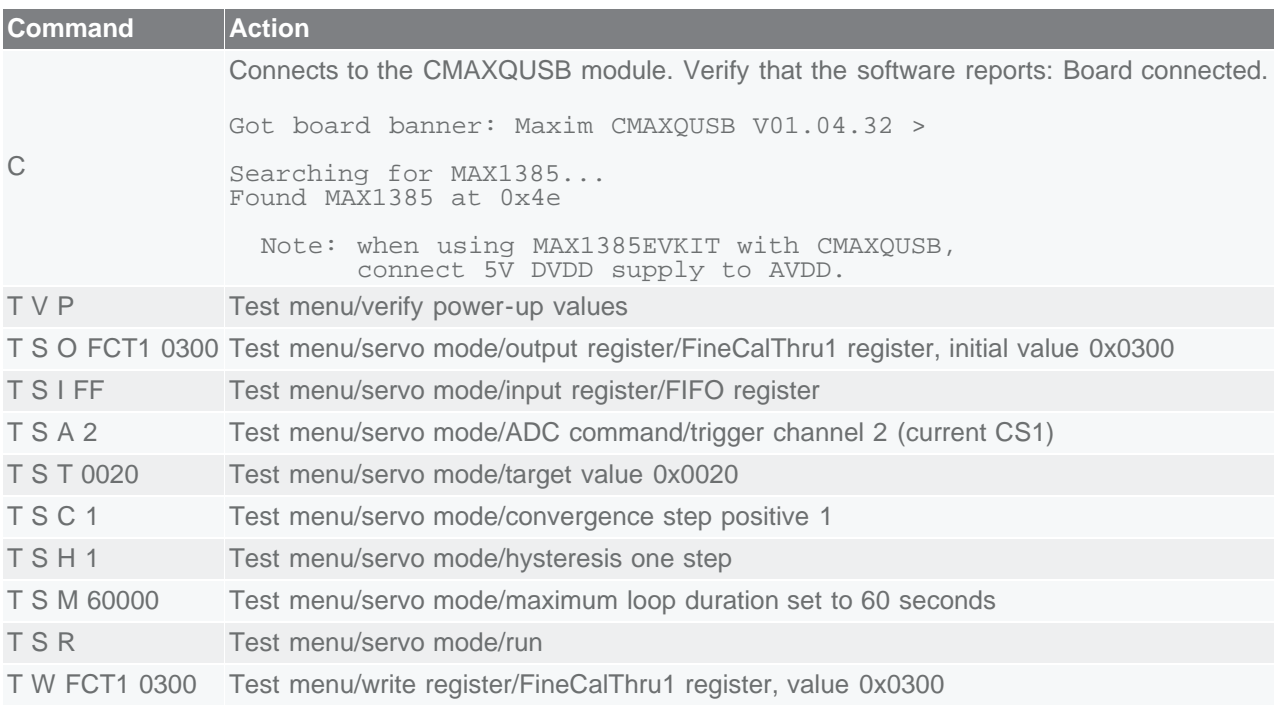

Monitor the regulation by watching the DMM.

The voltage on PGAOUT1 regulates between 20.8mV and 21.7mV, which is a variation of 0.45mV (2%)

around an average of 21.25mV.

## Source Code Walk-Through

The source code was developed with the free dev-cpp IDE, which uses the GNU gcc-3.4.2 C++ compiler.

**Listing 1** shows a simplified version of the C++ code performed inside the regulation loop. Output statements and error handling have been removed for clarity.

**Listing 1. Simplified C++ code.**

```
// read InputRegAddr8 into DeviceDataBuf16
if (InputRegAddr8 == MAX1385::rd_FIFO) {
  myDevice.ReadWord_HiLo(InputRegAddr8, &DeviceDataBuf16);
  if ((DeviceDataBuf16 & MAX1385::FIFO Tag Mask) == MAX1385::FIFO F) {
     // FIFO contains FLAG, not the channel we were looking for.
     if ((DeviceDataBuf16 & MAX1385::FLAG_ADCBUSY) == 0) {
        // trigger another conversion
        myDevice.WriteWord_HiLo(MAX1385::wr_ADCCON,
             (1 << ADCON selected Bit_0_6));}
     continue; // this C++ statement means go back to the start of the loop
  // FIFO contains some channel data. Assume it's the correct channel.
  DeviceDataBuf16 &= MAX1385::FIFO_Data_Mask;
\} else \{// our input register is not the FIFO, so we just read the register directly
  myDevice.ReadWord_HiLo(InputRegAddr8, &DeviceDataBuf16);
}
// compare DeviceDataBuf16 to InputTargetData16, applying Hysteresis; adjust OutputData16
if (DeviceDataBuf16 > InputTargetData16 + Hysteresis) {
  OutputData16 -= ConvergeStep;
λ,
else if (DeviceDataBuf16 < InputTargetData16 - Hysteresis) {
  OutputData16 += ConvergeStep;
€
// Write the output value
myDevice.WriteWord_HiLo(OutputRegAddr8, OutputData16);
```
## Menu System

The complete source code implements the console menu system seen in **Listing 2**, which connects to the CMAXQUSB module.

**Listing 2. Console menu system.**

```
============================================================
CmodComm test program main menu when not connected
 A) adjust timing parameters
 L) CmodLog... functions
 C) connect
 D) Debug Messages
 X) exit
    ---------------------------------------------
```
 $\mathcal{C}$ 

Board connected. Got board banner: Maxim CMAXQUSB V01.04.32 > Searching for MAX1385... Found MAX1385 at 0x4e Note: when using MAX1385EVKIT with CMAXQUSB, connect 5V DVDD supply to AVDD. ============================================================ CmodComm test program main menu after successful connect T) Test the device 8) CmodP8Bus... functions A) adjust timing parameters L) CmodLog... functions P) CmodPin... functions S) CmodSpi... functions M) CmodSMBus... functions \$) CmodCommStringWrite list of hex codes R) CmodBoardReset D) Disconnect ============================================================ T Test menu<br>T ? T ? T P EXECUTE: Hunt for active devices T R T R Read register<br>T W Write registe: T W Write register<br>T S Servo loop T S Servo loop<br>T VP Servo Verify Pow T VP T Verify Power-On Register Values<br>T VM req mask T Verify Reqister Memory Persister T VM reg mask Verify Register Memory Persistence, All Combinations ... T VW reg mask Verify Register Memory Persistence, Walking-One's test ... ============================================================ Write register:<br>T W AD T W AD Write ADCCON<br>T W AH Write ALMHCFO T W AH Write ALMHCFG<br>T W AS Write ALMSCFG T W AS Write ALMSCFG<br>T W FI1 Write FINE1 T W FI1 Write FINE1<br>T W FI2 Write FINE2 T W FI2 Write FINE2<br>T W FC1 Write FINEC T W FC1 Write FINECAL1<br>T W FC2 Write FINECAL2 T W FC2 Write FINECAL2<br>T W FCT1 Write FINECALI T W FCT1 Write FINECALTHRU1<br>T W FCT2 Write FINECALTHRU2 T W FCT2 Write FINECALTHRU2<br>T W FT1 Write FINETHRU1 T W FT1 Write FINETHRU1<br>T W FT2 Write FINETHRU2 T W FT2<br>T W HC Write HCFG T W HC<br>T W HT1 Write THRU T W HT1 Write THRUHI1<br>T W HT2 Write THRUHI2 T W HT2<br>T W HW1 Write HIWIPE1 T W HW1<br>T W HW2 Write HIWIPE2 T W HW2 Write HIWIPE2<br>T W IH1 Write IH1 T W IH1<br>T W IH2 Write IH2 T W IH2 Write IH2 T W IL1<br>T W IL2 Write IL2 T W IL2<br>T W LD Write LDA T W LD<br>T W LT1 Write THRU T W LT1<br>T W LT2 Write THRULO2 T W LT2<br>T W LW1 Write LOWIPE1 T W LW1<br>T W LW2 Write LOWIPE2 T W LW2<br>T W P Write PGACAL T W P Write PGACAL<br>T W SC Write SCLR T W SC Write SCLR T W SS Write SSHUT Write TH1

T W TH2 Write TH2<br>T W TL1 Write TL1 T W TL1<br>T W TL2 Write TL2 T W TL2<br>T W X /hexRegAddr/ Write any Write any register by its hexadecimal address ============================================================ Read register:<br>T R AH T R AH Read ALMHCFG<br>T R AS Read ALMSCFG T R AS Read ALMSCFG<br>T R FF Read FIFO T R FF READ FIFO<br>T R FI1 Read FINE T R FI1 Read FINE1<br>T R FI2 Read FINE2 T R FI2 Read FINE2<br>T R FL Read FLAG T R FL Read FLAG T R HC Read HCFG T R HW1 Read HIWIPE1<br>T R HW2 Read HIWIPE2 T R HW2 Read HIWIPE2<br>T R IH1 Read IH1 T R IH1 Read IH1 T R IH2<br>T R IH2<br>T R IL1 T R IL1 Read IL1 T R IL2 Read IL2<br>T R LW1 Read LOWIPE1 T R LW1 Read LOWIPE1<br>T R LW2 Read LOWIPE2 T R LW2 Read LOWIPE2<br>T R TH1 Read TH1 T R TH1 Read TH1<br>T R TH2 Read TH2 T R TH2 Read TH2<br>T R TL1 Read TL1 T R TL1 Read TL1<br>T R TL2 Read TL2 T R TL2 Read TL2<br>T R X /hexReqAddr/ Read any Read any register by its hexadecimal address ============================================================ T S Test Servo menu T S O FCT1 0300 output register [wr\_FINECALTHRU1, initial value 0x0300] T S I FF input register [rd\_FIFO] T S A 2 ADC input channel [ bit 2 = 0x0004 = ADCCON\_CURRENT\_CS1 ] T S T 0020 target value [0x0020] T S C 1<br>
T S C 1<br>
T S H 1 1 hysteresis [1] T S H 1 hysteresis [1]<br>T S M 60000 max loop durat T S M 60000 max\_loop\_duration\_msec [60000] servo loop run ============================================================

Windows is a registered trademark and registered service mark of Microsoft Corporation.

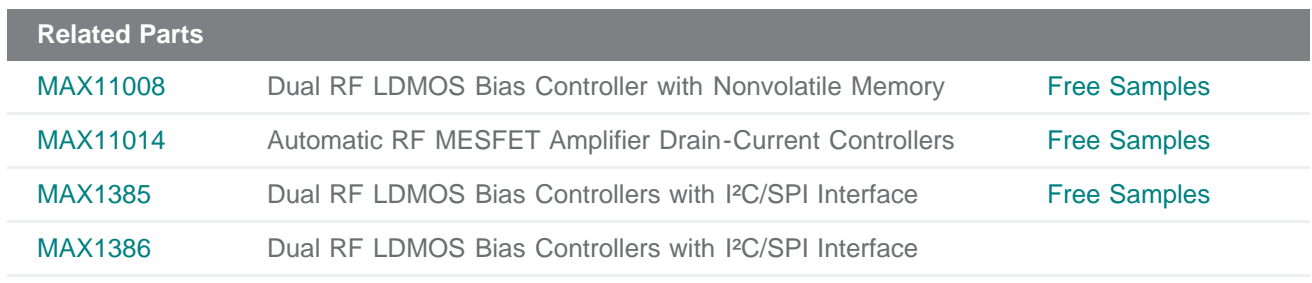

#### **More Information**

For Technical Support: <http://www.maximintegrated.com/support>

For Samples: <http://www.maximintegrated.com/samples>

Other Questions and Comments: <http://www.maximintegrated.com/contact>

Application Note 4065: <http://www.maximintegrated.com/an4065> APPLICATION NOTE 4065, AN4065, AN 4065, APP4065, Appnote4065, Appnote 4065 Copyright © by Maxim Integrated Products Additional Legal Notices: <http://www.maximintegrated.com/legal>